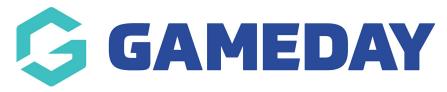

## How do I add existing products to a Membership Form?

Last Modified on 16/01/2024 3:35 pm AEDT

When creating or editing a Membership Form through GameDay, you can add any existing products from your database onto the form to be purchased by registering members without needing to re-create the product.

To add an existing product to a Membership Form

1. In the left-hand menu, click **Membership Forms > MEMBERSHIP FORMS** 

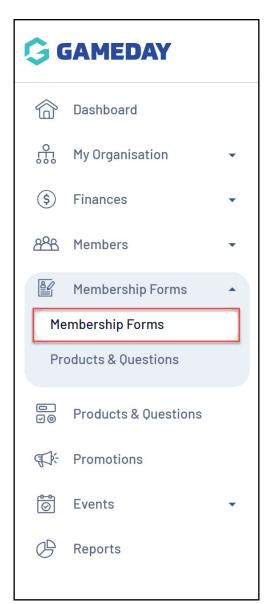

2. **EDIT** the relevant Membership Form

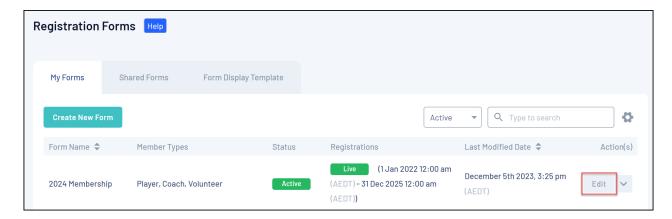

3. Click the **PRODUCTS** tab

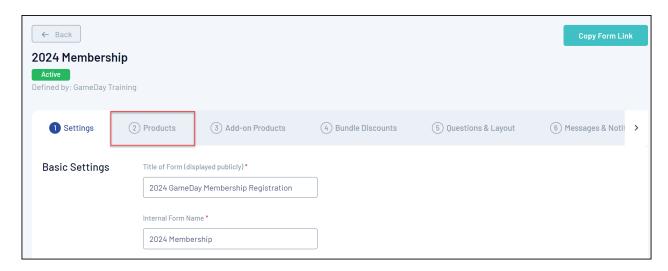

4. Click ADD EXISTING PRODUCTS TO FORM

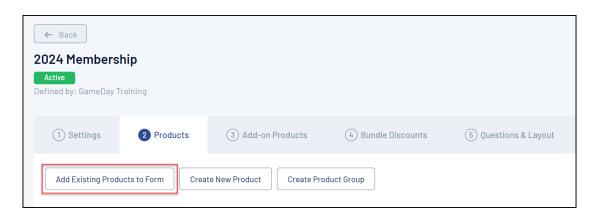

5. A list of existing products will be displayed. Select the checkbox next to the product you want to add to the form, then click **ADD** 

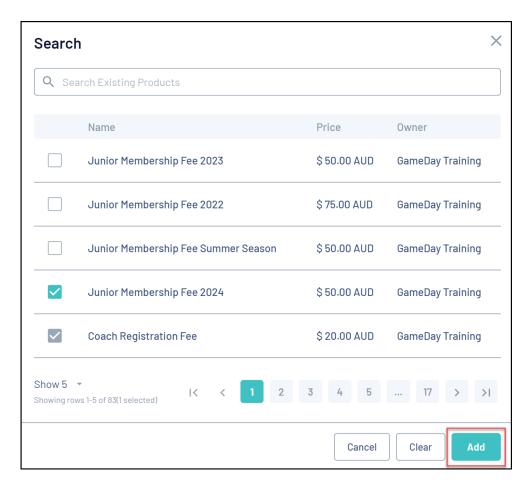

To remove a product from the form, click the **Actions** drop-down arrow next to the product and click **REMOVE FROM FORM** 

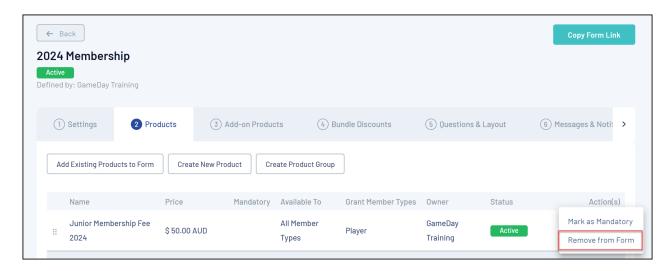

The product will then highlight red; click SAVE

## **Related Articles**